## **AKADEMİK PERSONEL SINAV TANIMLAMA KILAVUZU**

1-Akademik Personel şifresi ile [obs.samsun.edu.tr/oibs/acd/login.aspx](https://obs.samsun.edu.tr/oibs/acd/login.aspx)

sayfasına giriş yapılır.

2-Sınav Tanımlama menüsünden giriş yapıldıktan sonra **SINAV EKLE** sekmesi tıklanır.

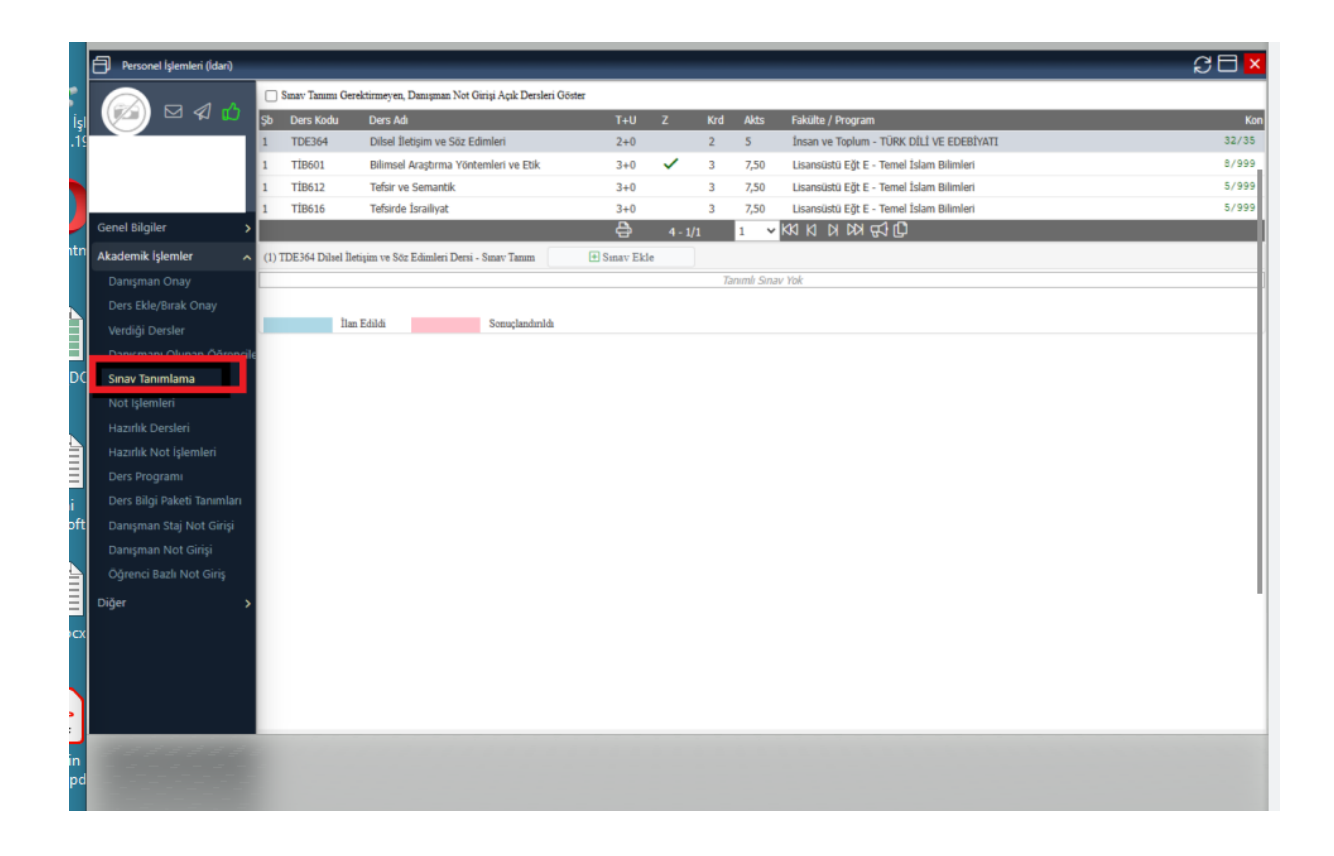

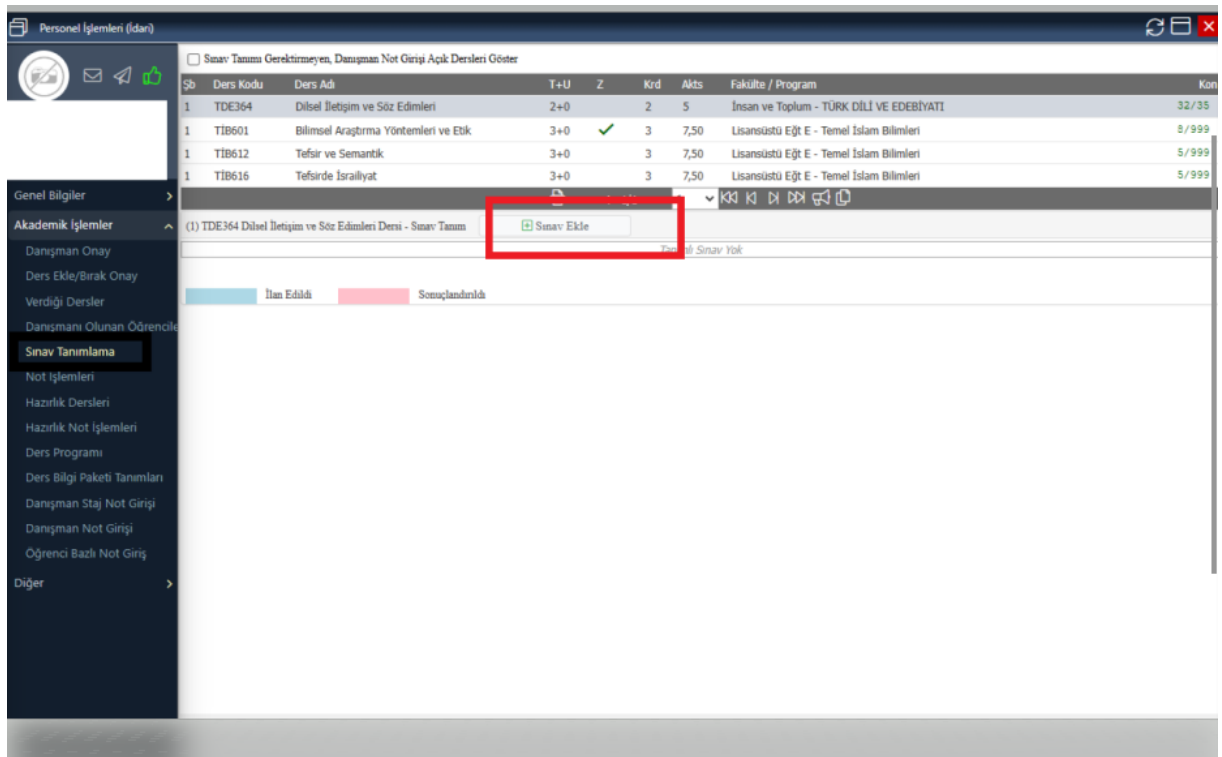

3-Açılan sayfadan "Sınav Tipi " kısmı belirlenir sınav adı kısmına ödev ,ara sınav, kısa sınav, proje gibi sınavlar yazılır ve etki oranları girilerek sınav ekleme işlemi yapılacaktır.

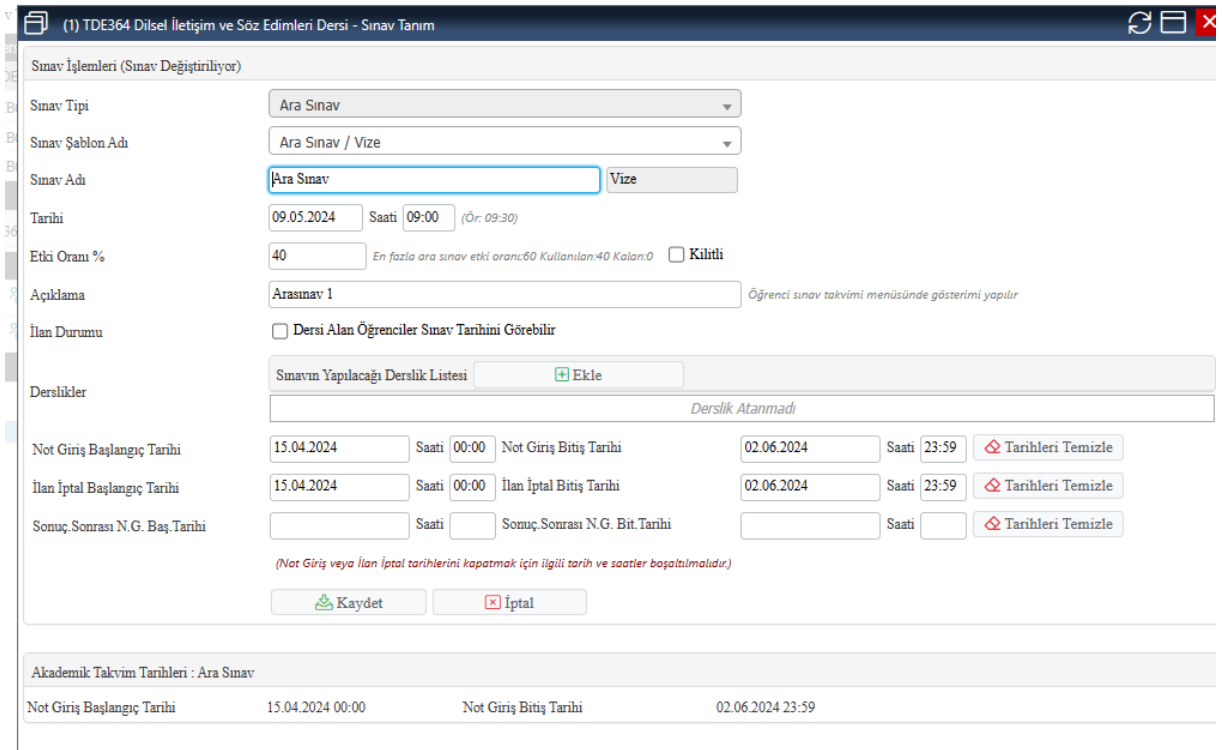

4-Eğer Yarıyıl sonu sınavı tanımlanacak ise "Sınav Tipi kısmına Yarıyıl sonu sınavı " seçilerek sınav adı "Yarıyıl Sonu Sınavı" tanımlama işlemi tanımlanacaktır.

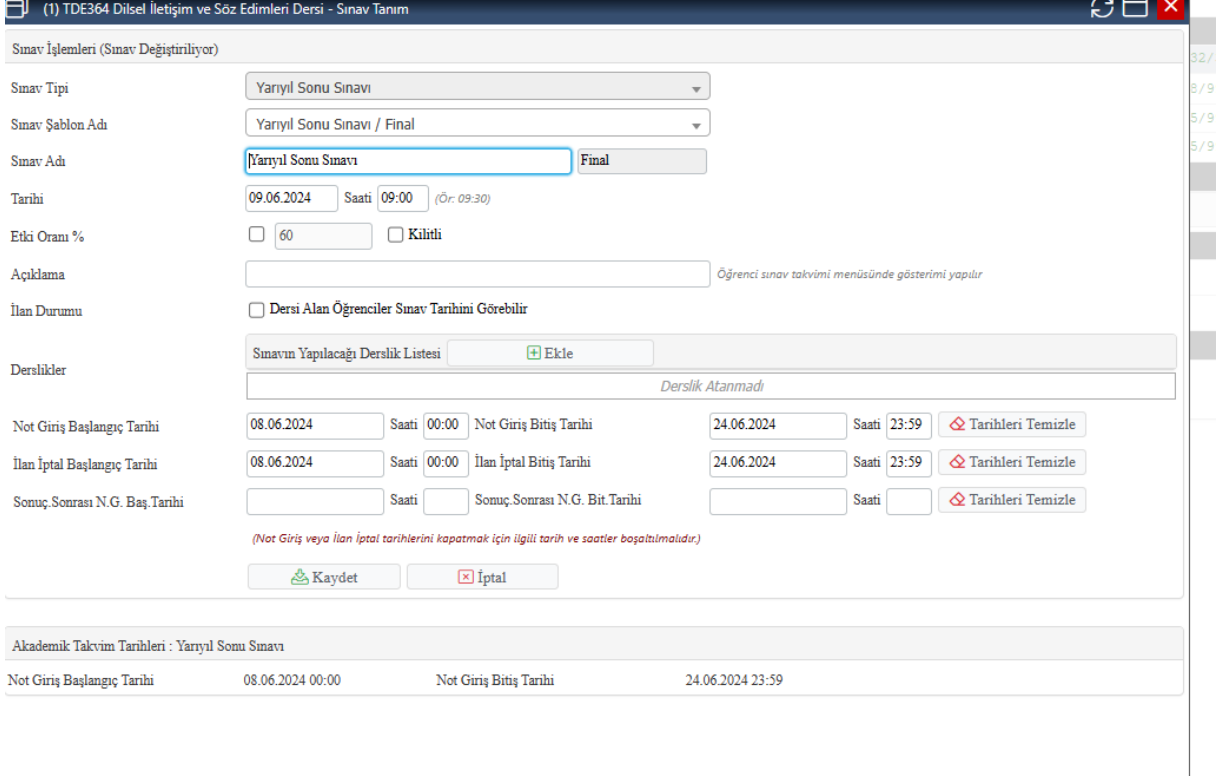

NOT: Her dersin sınav tanımı için yukarıda belirtilen işlem tekrar edilecektir. Dönem içi faaliyet (arasınav) ve Yarıyıl sonu sınavı etki oranlarının toplamı **100** olması gerekir.

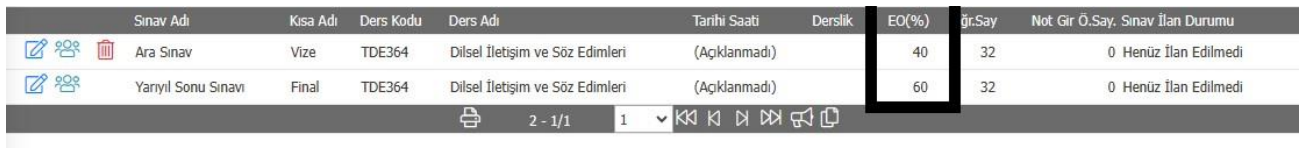

Bir dersin birden fazla şubesi varsa ve şubelerin notları ortak girilecekse tanımlanan sınavların etki oranlarının ve sıralamasının aynı olmasına dikkat edilmelidir.